## LightLEEDer LM4 Retrofit Installation Details

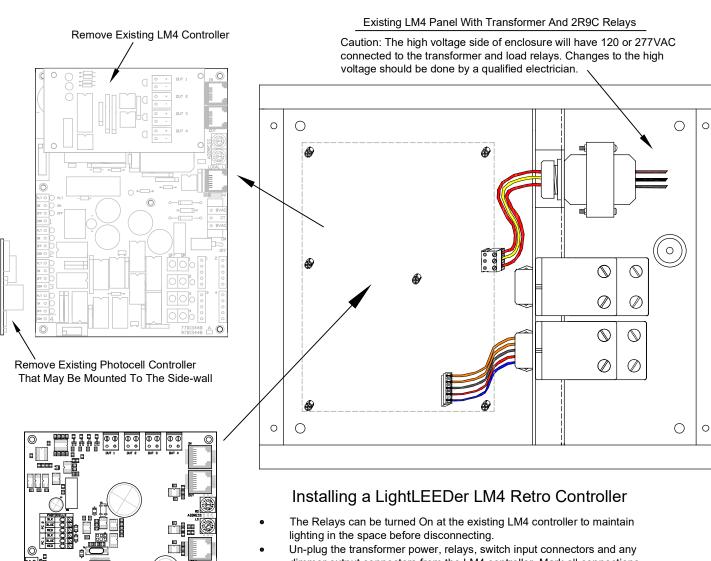

- Un-plug the transformer power, relays, switch input connectors and any dimmer output connectors from the LM4 controller. Mark all connections for future reuse on the new retro controller.
- Un-plug CAT-5 cables from the RJ-45 connectors (Network In/Out and Local).
- Some panel will have a photocell controller mounted to the sidewall of the panel, disconnect the 3 sensor wires. The photocell controller can be removed, the sensor leads will be re-connected to the new retrofit controller.
- Remove the LightMaster 4 controller by gently lifting it from the snap-on pems.
- Install LightLEEDer Retrofit controller onto the snap-on pems.
- Re-connect power, 2R9C relays, switch inputs, dimmer outputs and photocell wiring to new retro controller.
- Set the address to match the original LM4 controller.
- Turn On the power switch and use the All-On and All-Off overrides to verify relay control.
- The New retro controller will not have the original panels operational program
  and will need to be configured. This re-programming is done using the
  LightLEEDer Pro software over the network from the LL-Network Controller
  or locally using a LightLEEDer diagnostic tool for direct connecting to the local port.

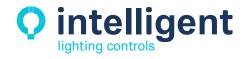

LightLEEDer LM4 Retro Controller